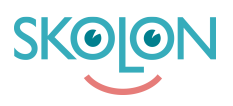

[Knowledgebase](https://support.skolon.com/en-GB/kb) > [Administrera Skolon](https://support.skolon.com/en-GB/kb/administrera-skolon) > [Licenshantering](https://support.skolon.com/en-GB/kb/licenshantering) > [Tilldela licenser utan att visa](https://support.skolon.com/en-GB/kb/articles/tilldela-licenser-utan-att-visa-verktyget-i-min-samling) [verktyget i "Min samling"](https://support.skolon.com/en-GB/kb/articles/tilldela-licenser-utan-att-visa-verktyget-i-min-samling)

Tilldela licenser utan att visa verktyget i "Min samling"

Ulf Kronsell - 2022-05-19 - [Licenshantering](https://support.skolon.com/en-GB/kb/licenshantering)

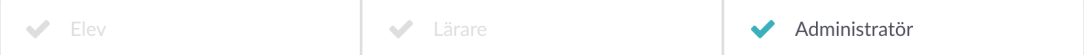

I vissa fall där användare har haft konton hos en leverantör innan kopplingen mot Skolon görs kan leverantören behöva data i förväg för att konfigurera tjänsten på sin sida, exempelvis gäller detta för Inläsningstjänst. För att leverantören skall få data behöver licenser tilldelas till användarna på berörda enheter i Skolon. För att undvika förvirring hos användarna, då tjänsten inte fungerar förrän den är färdigkonfigurerad hos leverantören, bör man tilldela licenserna utan att lägga verktyget synligt i användarnas "Min samling". Det kan göras på följande sätt:

Följ instruktionen för tilldelning av licenser enligt [Tilldela huvudmanna- och skollicenser till](https://support.skolon.com/sv/kb/articles/tilldela-huvudmanna-och-skollicenser-till-organisation-och-skolor) [organisation och skolor](https://support.skolon.com/sv/kb/articles/tilldela-huvudmanna-och-skollicenser-till-organisation-och-skolor) men i sista steget säkerställer du att rutan "Lägg till i samling" **inte** är ibockad. Klicka därefter på **Tilldela**.

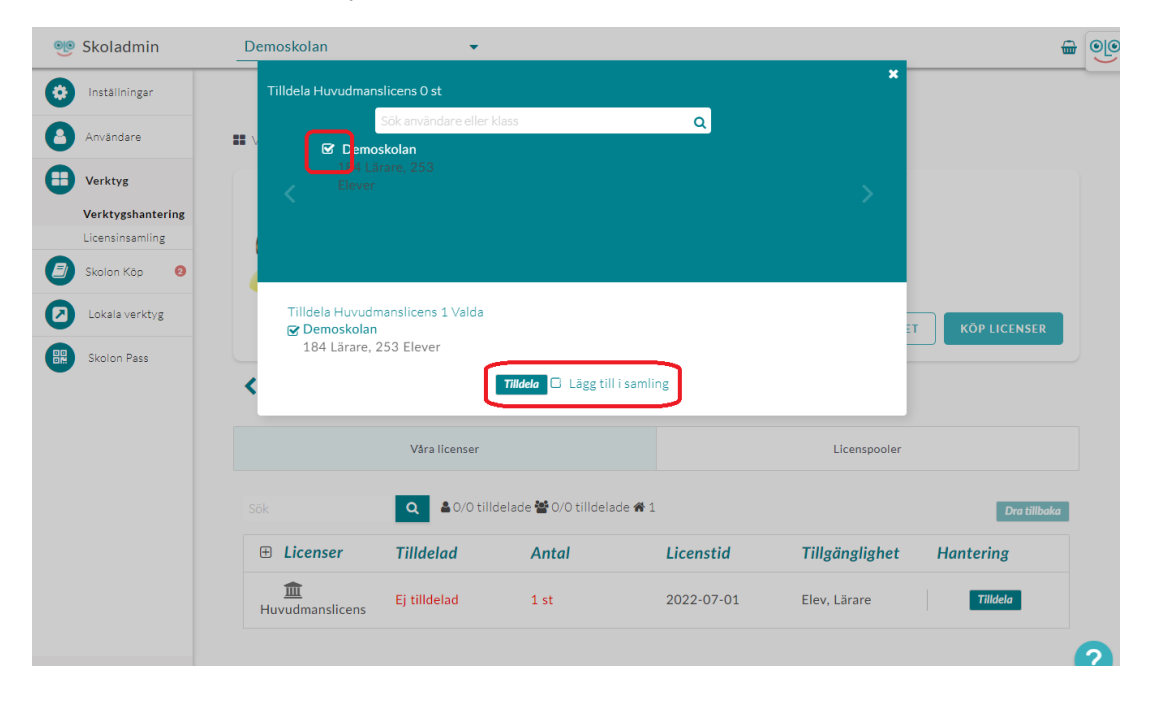